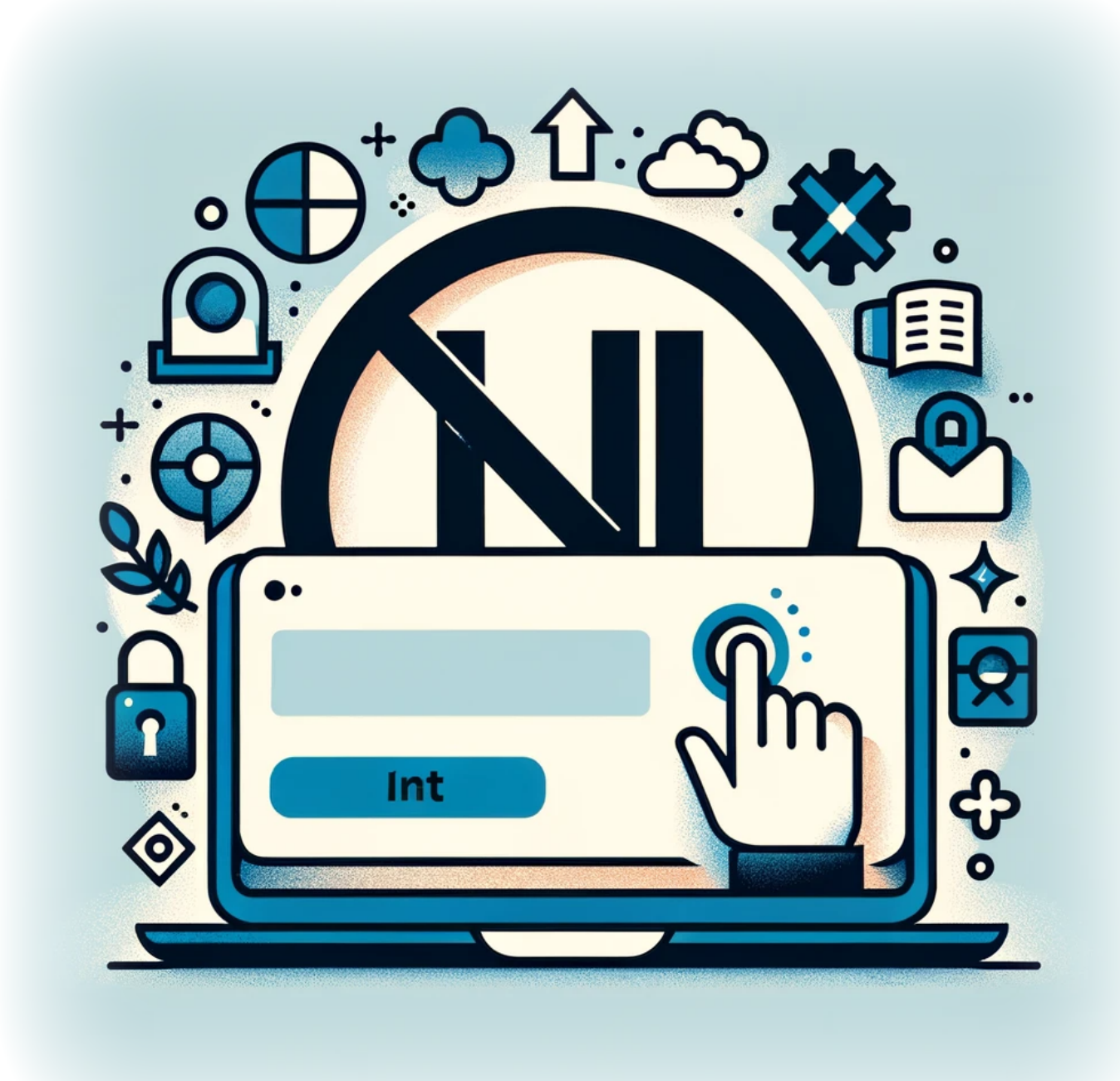

## **Comment empêcher un utilisateur de se connecter avec un compte Microsoft sur Windows 11**

Avec l'intégration des comptes Microsoft dans Windows 11, les utilisateurs ont la possibilité de synchroniser les paramètres, les fichiers et les préférences entre les appareils. Cependant, il

peut y avoir des situations où un administrateur doit restreindre cette capacité pour des raisons de sécurité ou de conformité aux politiques. Que vous gériez un environnement d'entreprise ou que vous préfériez simplement utiliser des comptes locaux, Windows 11 offre un moyen de désactiver la possibilité de se connecter avec un compte Microsoft. Cet article vous guide à travers les étapes pour configurer votre système et garantir que les utilisateurs adhèrent aux politiques de compte.

## **Tutoriel**

1. Lancez l'Éditeur du Registre en ouvrant la boîte de dialogue Exécuter (+R) et en tapant

regedit

- 2. Naviguez jusqu'à : Ordinateur\HKEY\_LOCAL\_MACHINE\SOFTWARE\Microsoft\Windows\CurrentVersion\Policies\S ystem
- 3. Cliquez avec le bouton droit sur la clé Système dans le volet de gauche, développez Nouveau dans le menu contextuel, puis cliquez sur **Valeur DWORD (32 bits)**.
- 4. Nommez la nouvelle valeur DWORD "**NoConnectedUser**"
- 5. Double-cliquez sur la DWORD nouvellement créée et définissez ses données de valeur (Hexadécimal) à l'une des suivantes
	- 1. **0** = Autoriser les comptes Microsoft
	- 2. **1** = Les utilisateurs ne peuvent pas ajouter de comptes Microsoft
	- 3. **3** = Les utilisateurs ne peuvent ni ajouter ni se connecter avec des comptes Microsoft

## **Conclusion**

En suivant les étapes décrites dans ce guide, vous avez réussi à mettre à jour les paramètres du registre pour restreindre l'utilisation des comptes Microsoft sur Windows 11. Cette mesure aide non seulement à maintenir le contrôle sur l'accès des utilisateurs, mais garantit également que votre système se conforme aux politiques de gestion de compte souhaitées. N'oubliez pas de sauvegarder votre registre avant d'apporter des modifications, car des modifications incorrectes peuvent entraîner une instabilité du système. Avec cette configuration en place, vous pouvez maintenant gérer les comptes d'utilisateurs avec plus de confiance et de précision.

## **Tags[Windows\\_11](https://laswitchtech.com/tag/windows_11?do=showtag&tag=Windows_11)[Compte\\_Microsoft](https://laswitchtech.com/tag/compte_microsoft?do=showtag&tag=Compte_Microsoft)**

- [Twitter](https://twitter.com/intent/tweet?url=https%3A%2F%2Flaswitchtech.com%2Ffr%2Fblog%2Ftutorials%2Fwindows%2Fhow-to-prevent-user-from-signing-into-a-microsoft-account-on-windows-11&text=Comment%20emp%C3%AAcher%20un%20utilisateur%20de%20se%20connecter%20avec%20un%20compte%20Microsoft%20sur%20Windows%2011)
- [Facebook](http://www.facebook.com/sharer.php?u=https%3A%2F%2Flaswitchtech.com%2Ffr%2Fblog%2Ftutorials%2Fwindows%2Fhow-to-prevent-user-from-signing-into-a-microsoft-account-on-windows-11)
- [LinkedIn](https://www.linkedin.com/shareArticle?url=https%3A%2F%2Flaswitchtech.com%2Ffr%2Fblog%2Ftutorials%2Fwindows%2Fhow-to-prevent-user-from-signing-into-a-microsoft-account-on-windows-11&title=Comment%20emp%C3%AAcher%20un%20utilisateur%20de%20se%20connecter%20avec%20un%20compte%20Microsoft%20sur%20Windows%2011&summary=Comment%20emp%C3%AAcher%20un%20utilisateur%20de%20se%20connecter%20avec%20un%20compte%20Microsoft%20sur%20Windows%2011%0A%0AAvec%20l%27int%C3%A9gration%20des%20comptes%20Microsoft%20dans%20Windows%2011%2C%20les%20utilisateurs%20ont%20la%20possibilit%C3%A9%20de%20synchroniser%20les%20param%C3%A8tres%2C%20les%20fichiers%20et%20les%20pr%C3%A9f%C3%A9rences%20entre%20les%20appareils.%20Cependant%2C%20il%20peut%20y%20avoir%20des%20situations%20o%C3%B9%20un%20administrateur%20doit%20restreindre%20cette%20capacit%C3%A9%20pour%20des%20raisons%20de%20s%C3%A9curit%C3%A9%20ou%20de%20conformit%C3%A9%20aux%20politiques.%20Que%20vous%20g%C3%A9riez%20un%20environnement%20d%27entreprise%20ou%20que%20vous%20pr%C3%A9f%C3%A9riez%20simplem%E2%80%A6&mini=true&source=https%3A%2F%2Flaswitchtech.com%2Ffr%2Fblog%2Ftutorials%2Fwindows%2Fhow-to-prevent-user-from-signing-into-a-microsoft-account-on-windows-11)
- [Reddit](http://www.reddit.com/submit?url=https%3A%2F%2Flaswitchtech.com%2Ffr%2Fblog%2Ftutorials%2Fwindows%2Fhow-to-prevent-user-from-signing-into-a-microsoft-account-on-windows-11&title=Comment%20emp%C3%AAcher%20un%20utilisateur%20de%20se%20connecter%20avec%20un%20compte%20Microsoft%20sur%20Windows%2011)
- [Telegram](https://telegram.me/share/url?url=https%3A%2F%2Flaswitchtech.com%2Ffr%2Fblog%2Ftutorials%2Fwindows%2Fhow-to-prevent-user-from-signing-into-a-microsoft-account-on-windows-11&text=Comment%20emp%C3%AAcher%20un%20utilisateur%20de%20se%20connecter%20avec%20un%20compte%20Microsoft%20sur%20Windows%2011)
- [Email](mailto:?subject=Comment%20emp%C3%AAcher%20un%20utilisateur%20de%20se%20connecter%20avec%20un%20compte%20Microsoft%20sur%20Windows%2011&body=https%3A%2F%2Flaswitchtech.com%2Ffr%2Fblog%2Ftutorials%2Fwindows%2Fhow-to-prevent-user-from-signing-into-a-microsoft-account-on-windows-11: Comment%20emp%C3%AAcher%20un%20utilisateur%20de%20se%20connecter%20avec%20un%20compte%20Microsoft%20sur%20Windows%2011%0A%0AAvec%20l%27int%C3%A9gration%20des%20comptes%20Microsoft%20dans%20Windows%2011%2C%20les%20utilisateurs%20ont%20la%20possibilit%C3%A9%20de%20synchroniser%20les%20param%C3%A8tres%2C%20les%20fichiers%20et%20les%20pr%C3%A9f%C3%A9rences%20entre%20les%20appareils.%20Cependant%2C%20il%20peut%20y%20avoir%20des%20situations%20o%C3%B9%20un%20administrateur%20doit%20restreindre%20cette%20capacit%C3%A9%20pour%20des%20raisons%20de%20s%C3%A9curit%C3%A9%20ou%20de%20conformit%C3%A9%20aux%20politiques.%20Que%20vous%20g%C3%A9riez%20un%20environnement%20d%27entreprise%20ou%20que%20vous%20pr%C3%A9f%C3%A9riez%20simplem%E2%80%A6)

From: <https://laswitchtech.com/> - **LaswitchTech**

Permanent link: **<https://laswitchtech.com/fr/blog/tutorials/windows/how-to-prevent-user-from-signing-into-a-microsoft-account-on-windows-11>**

Last update: **2024/01/31 16:51**

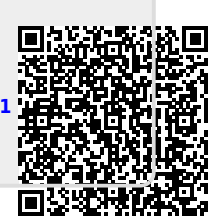